УДК 004

ż

# **Создание учебного онлайн курса с помощью Eduflow**

*Чингалаев Сергей Алексеевич*

*Приамурский государственный университет им. Шолом-Алейхема Студент*

# **Аннотация**

Целью данной статьи является создание учебного онлайн курса с помощью Eduflow. В этой статье будет продемонстрирована возможность использования сервиса Eduflow в качестве инструмента для создания учебного онлайн курса.

**Ключевые слова:** Eduflow, онлайн курс, программа, обучение, конструктор.

# **Creating an online training course with Eduflow**

*Chingalaev Sergey Alekseevich Sholom-Aleichem Priamursky State University Student*

# **Abstract**

The purpose of this article is to create an online training course using Eduflow. This article will demonstrate the possibility of using the Eduflow service as a tool for creating an online training course.

**Keywords:** Eduflow, online course, program, training, constructor.

Eduflow является простым и надёжным инструментом для создания и запуска любого вида обучения в интернете, при помощи которого, можно на одной платформе объединить различные виды учебных мероприятий, включая видео, текстовые материалы, синхронное онлайн обучение и организацию обратной связи с учащимися, экспертные оценки их учебной деятельности.

Цель исследования: создание учебного онлайн курса с помощью конструктора Eduflow.

В статье М.Б. Лебедевой рассматриваются проблемы создания и использования в современном образовании, и в особенности в системе повышения квалификации педагогов, массовых открытых онлайн курсов. Особое внимание уделяется представлению курсов на российской платформе МООК Универсариум. [1]. В статье А.А. Тюлькин описывается Опыт создания онлайн-курсов по иностранным языкам. [2]. А.С. Кольбе исследовали Рост популярности Массовых Открытых Онлайн Курсов и нужд общества ставят проблему создания в больших объемах онлайн-версий курсов, читаемых в учебных заведениях очно. [3]. З.Р. Хакимова, А.А. Шамматова в своей статье рассматривают важные моменты создания онлайн

занятия в курсе дистанционной поддержки обучения и требования к контенту, обязательные для соблюдения авторами курсов для эффективности и обеспечения положительного влияния дистанционного образования на успехи обучающихся [4].

Для того, чтобы начать работу с сервисом Eduflow для начала нужно зайти на его официальный сайт https://app.eduflow.com/, далее следует пройти этап регистрации, для этого нажмите на ссылку «sign up for free» (Рис.1).

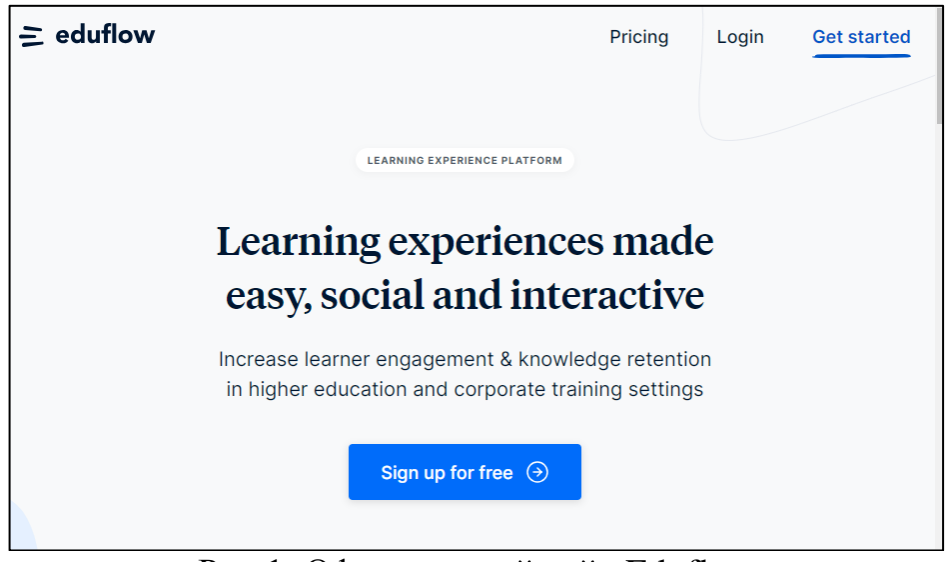

Рис.1. Официальный сайт Eduflow

Необходимо создать свой аккаунт, введя свои данные. После чего необходимо будет произвести идентификацию через электронную почту Рис.2).

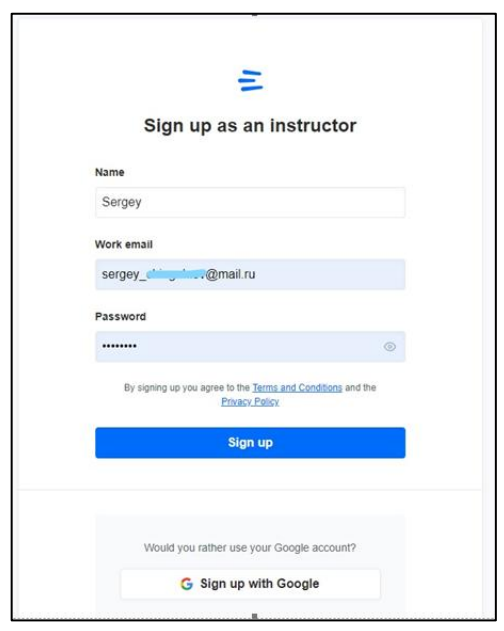

Рис. 2. Создание аккаунта

В следующем окне будет предложено начать курс с нуля, либо использовать шаблоны (Рис.3).

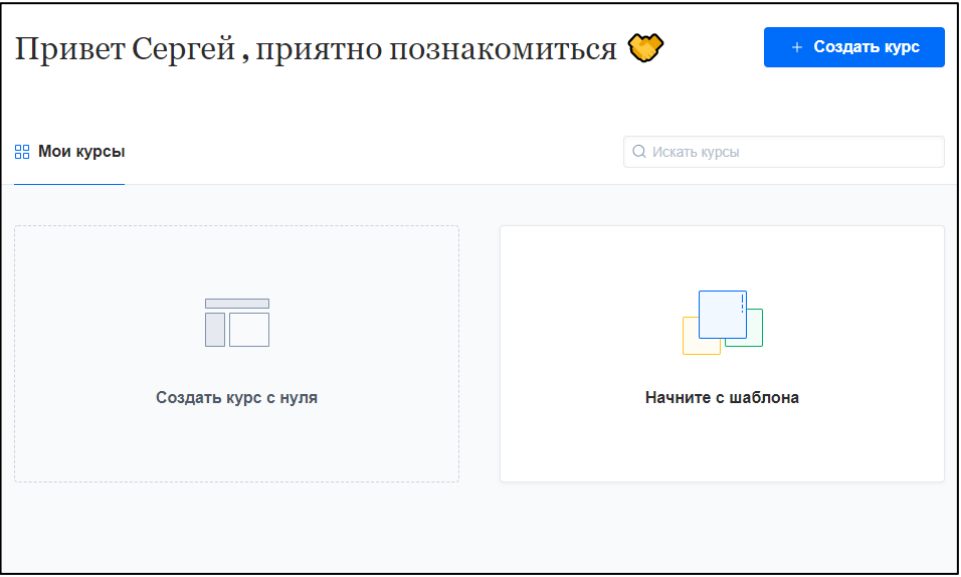

Рис.3. Страница создания курса

При создании курса с нуля будет предложено ввести название нового курса (Рис 4.).

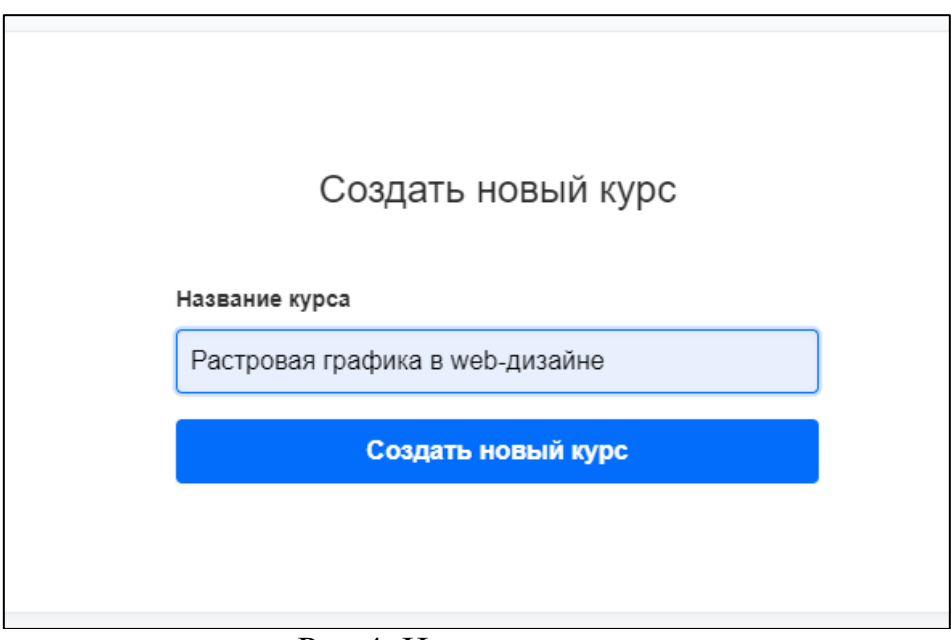

Рис.4. Название курса

Эскиз-изображение вашего курса можно сменить, загрузив изображение из интернета, либо воспользовавшись готовыми изображениями из архива (Рис. 5.) .

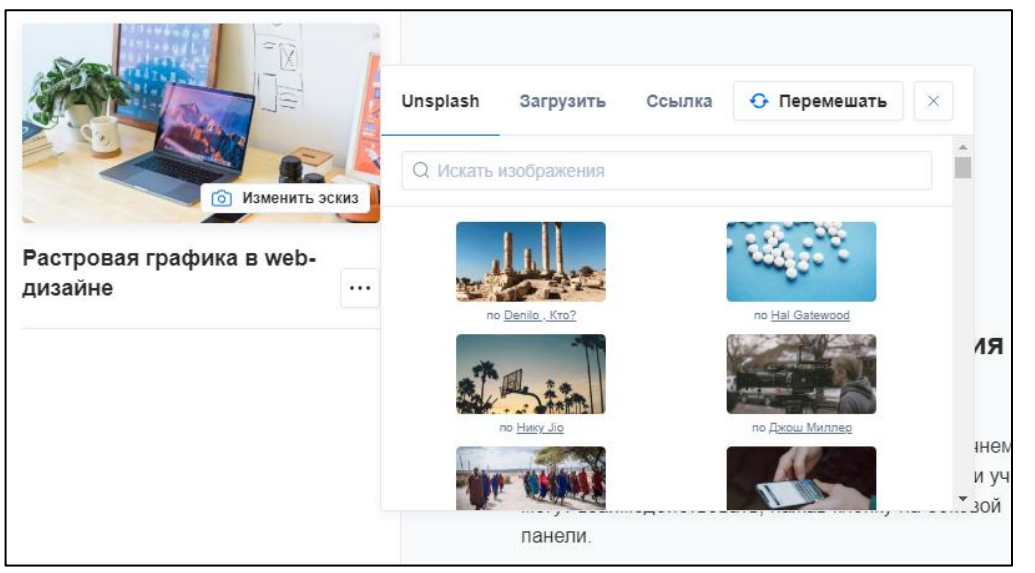

Рис.5. Эскиз изображения курса

После нажатия «Добавить мероприятия и потоки» переходим непосредственно к созданию структуры онлайн курса, в котором можно выбрать из каких блоков будет состоять содержимое (Рис 6.) .

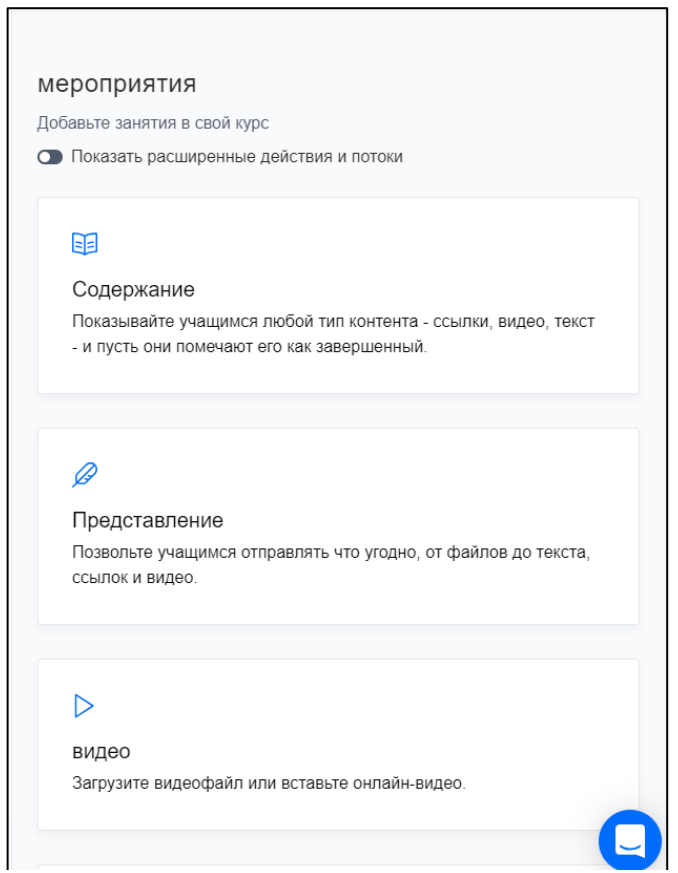

Рис.6. Мероприятия курса

Создаем вкладку «Содержание», заходим в нее и задаем наименование урока, после чего в окне ниже добавляем контент для занятия в небольшом встроенном текстовом редакторе (Рис.7.).

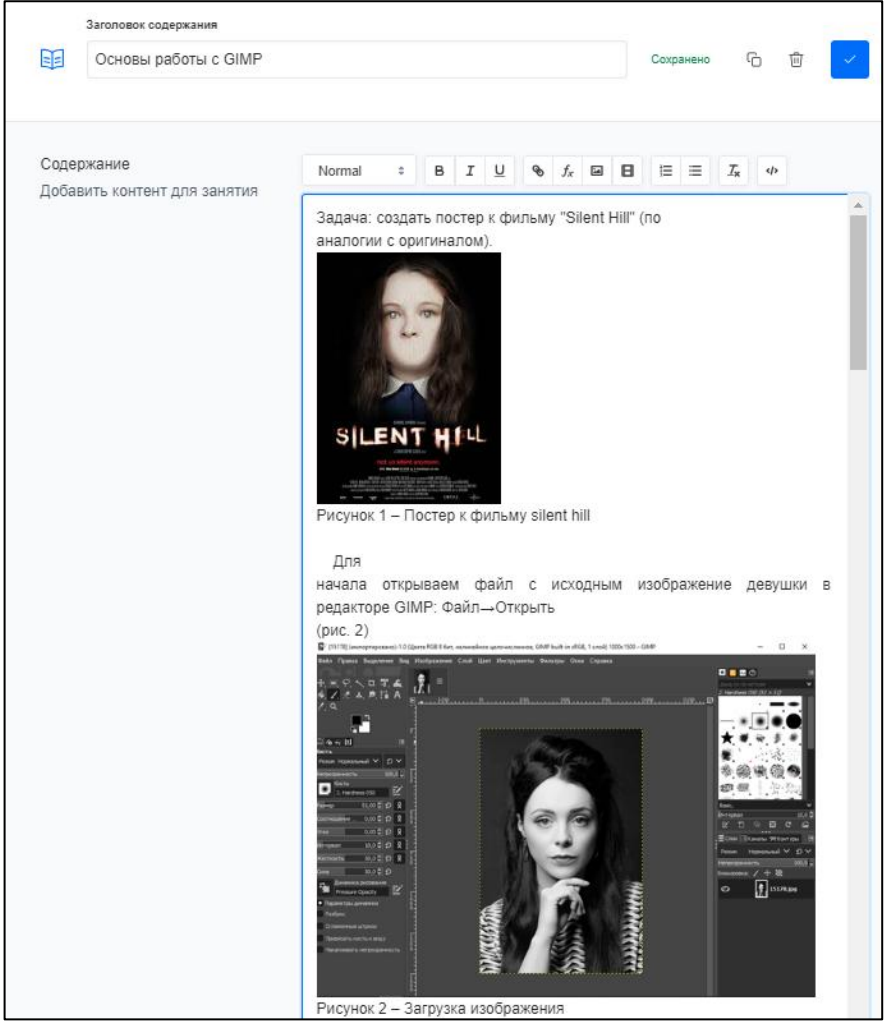

Рис.7. Содержание курса

Добавляем возможность для обратной связи от студентов путем создания блока «Представления». В данном блоке можно также задать параметры отправки для контрольных заданий (Рис.8.).

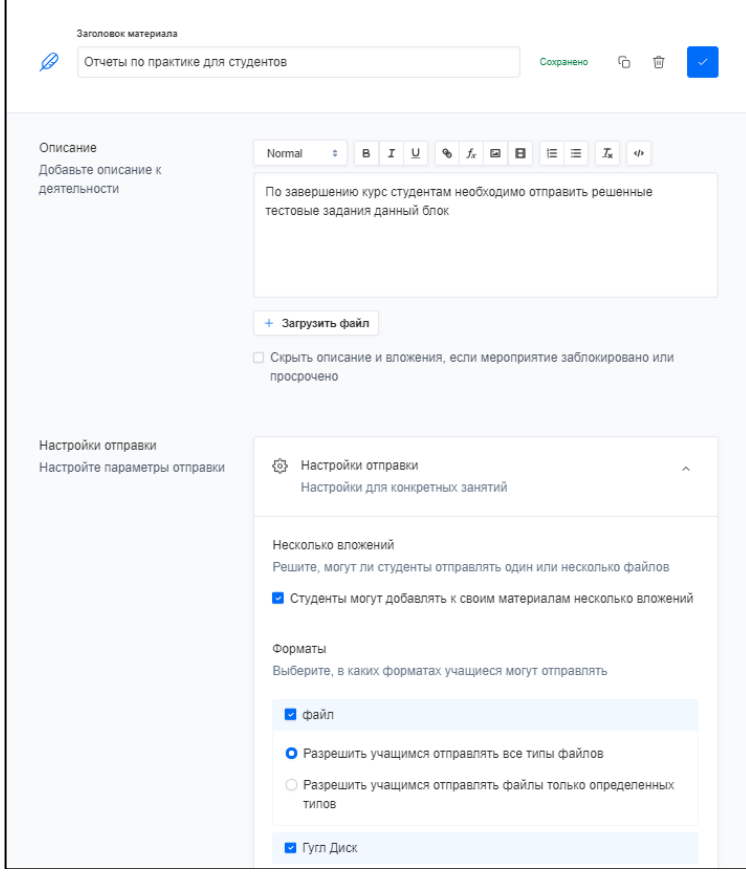

Рис.8. Обратная связь

Далее во вкладке «Видео» можно создать блок с видеофайлом, которое поможет участником курса в освоении материала. Видеофайл можно загрузить напрямую, либо указать ссылку на источник. Также, есть возможность добавления описания к материалу (Рис.9).

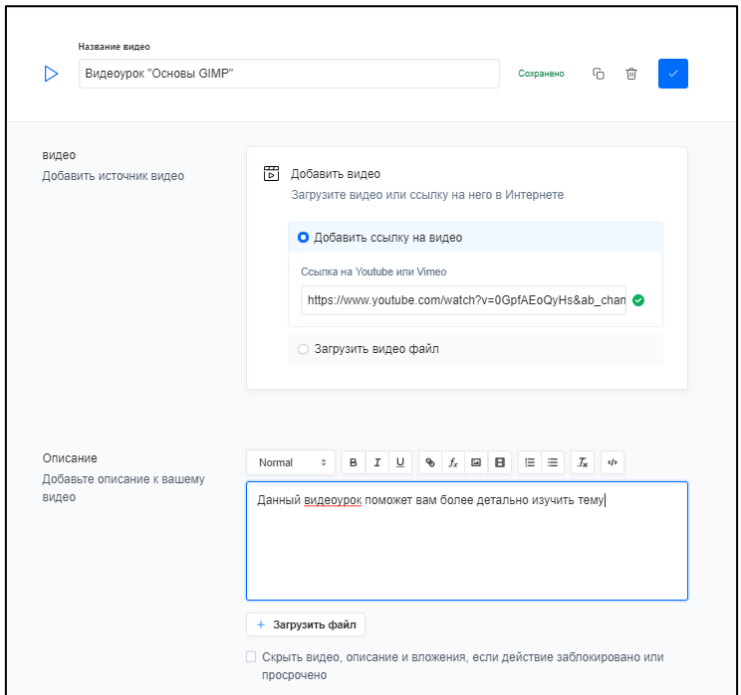

Рис.9. Добавление видеофайла

Готовое окно онлайн курса, после его сохранения представлено на следующем рисунке: (Рис.10.)

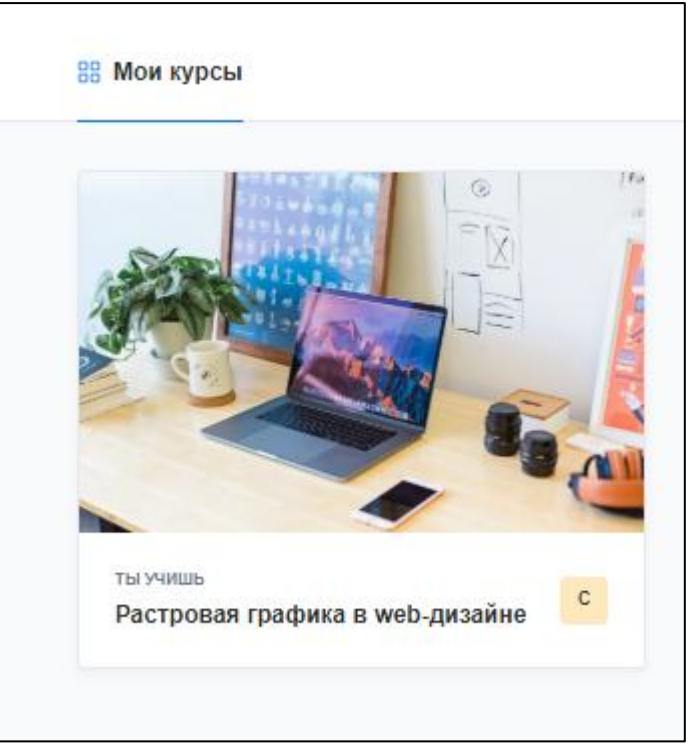

Рис.10. Готовый курс

В этой статье был создан учебный онлайн курс с помощью конструктора Eduflow.

# **Библиографический список**

- 1. Лебедева М.Б. Массовые открытые онлайн-курсы: опыт обучения, проектирования и создания // Инновационное образование в развивающемся регионе. сборник статей XVIII Международной научнопрактической конференции "Личность. Общество. Образование": в 2 томах. 2015. С. 288-300.
- 2. Тюлькин А.А. Облачные инструментальные сервисы для создания онлайнкурсов по иностранным языкам // Информационно-коммуникационные технологии в лингвистике, лингводидактике и межкультурной коммуникации. 2014. С. 219-227.
- 3. Кольбе А.С. Подход к созданию академических массовых открытых онлайн курсов // Новые информационные технологии в автоматизированных системах. 2014. № 17. С. 40-49.
- 4. Хакимова З.Р., Шамматова А.А. Требования к созданию онлайн курсов обучения // Инновационные методы преподавания дисциплин в ВУЗе. 2016. С. 54-56.